# **CardioSource** *Plus* **for Institutions User Guide www.cardiosource.org**

# **1. How Do People at My Institution Access CardioSource** *Plus***?**

They simply go to [www.cardiosource.org/cardiosourceplus](http://www.cardiosource.org/cardiosourceplus) where they will see a list of all the products included in CardioSource Plus. *Please note that each user must login using their ACC username and password (more information about this below) before clicking on any of the links below. If you do not login and try to enter a product on the CardioSource Plus list, the system will ask you to purchase the product.* 

Access to **CardioSource** *Plus* is granted by IP address. When you subscribe, you must provide ACC with the IP range that your institution uses. Whenever someone goes to [www.cardiosource.org/](http://www.cardiosource.org/)cardiosourceplus from one of those IP addresses, we will know to give them access to **CardioSource** *Plus*.

You can know that your subscription is active if the banner at the top of the screen says "CardioSource Plus for Institutions" rather than simply "CardioSource." See below for an example.

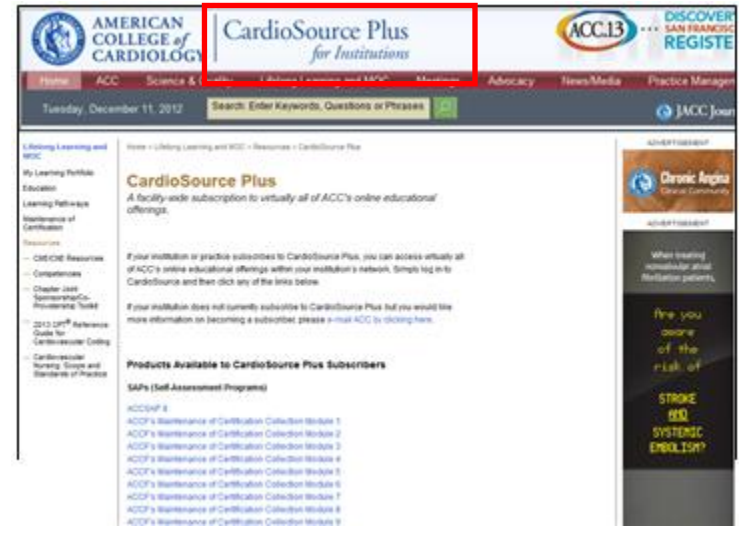

**2. Why Do I Have to Login To Access the Individual Products within CardioSource Plus?** In order to access all of ACC's online educational programs such as SAPs, Meetings on Demand, etc. you must also *sign in using your ACC username and password.* This ensures that we can track your individual CME/CE and MOC credits.

# **Sign-In Using Individual Username and Password**

**Existing ACC member (all ACC members have an existing username/password)**  $\bullet$ Anyone who currently has a **CardioSource/ACC** username/password should continue to use it. Typically their username is their email address and password is the first initial of their last name (in lower-case format) followed by their 6-7 digit ACC ID number. All ACC members were given a username/password when they became a member and/or fellow.

### **New user (Non ACC Member)**

People who have never logged into CardioSource will need to go to [www.cardiosource.org.](http://www.cardiosource.org/) On the upper right hand side of screen, they will need to click on the Sign Up Now button and then choose the Register Option to create an account. Username and password will be set up automatically at that time.

#### **Don't know or remember your ACC username/password?**

You and your users can call ACC's Resource Center at 800-253-4636, ext. 5603 for additional support and/or for them to determine if you already have a username and password. It is critical to refrain from creating a new username/password if you already have one.

# **4. How Do I Know What's Included with My Subscription CardioSource** *Plus?*

You can see a list of products included in your subscription by going to [www.cardiosource.org/csplus](http://www.cardiosource.org/csplus) and clicking on the link "Click here to access your products" (shown in Figure 1 below). Figure 2 shows a sample list of products.

*\*Please note that to enter any of the products on this page, you must be logged in. If you are not logged in, you will see a Purchase Now button on every product's page.*

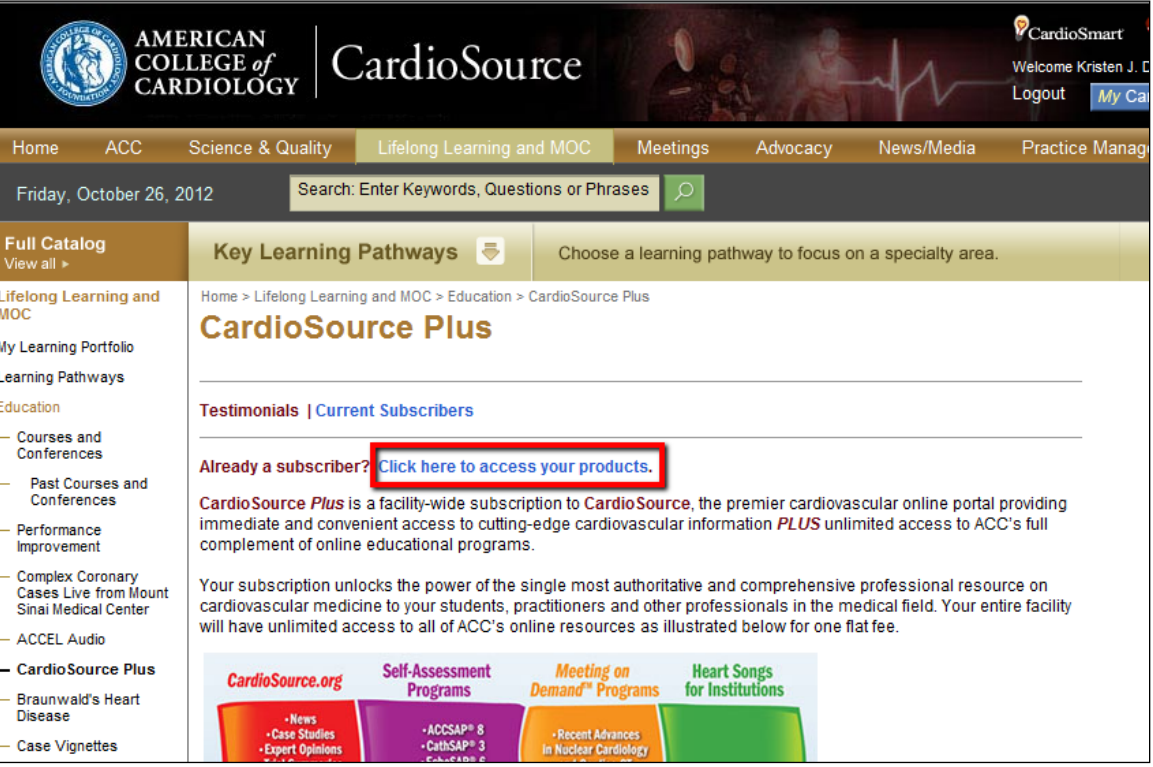

*Figure 1 – getting to the list of products included in CardioSource Plus.*

#### *Figure 2. Sample List of Products in CardioSource Plus*

#### **CardioSource Plus** A facility-wide subscription to virtually all of ACC's online educational offerings. If your institution or practice subscribes to CardioSource Plus, you can access virtually all of ACC's online educational offerings within your institution's network. Simply log in to CardioSource and then click any of the links below. If your institution does not currently subscribe to CardioSource Plus but you would like more information on becoming a subscriber, please e-mail ACC by clicking here. **Products Available to Cardio Source Plus Subscribers** SAPs (Self-Assessment Programs) ACCSAP<sub>8</sub> ACCF's Maintenance of Certification Collection Module 1 ACCF's Maintenance of Certification Collection Module 2 ACCF's Maintenance of Certification Collection Module 3 ACCF's Maintenance of Certification Collection Module 4 ACCF's Maintenance of Certification Collection Module 5 ACCF's Maintenance of Certification Collection Module 6 ACCF's Maintenance of Certification Collection Module 7 ACCF's Maintenance of Certification Collection Module 8 ACCF's Maintenance of Certification Collection Module 9 ACCF's Maintenance of Certification Collection Module 10 ACCF's Maintenance of Certification Collection Module 11 ACCF's Maintenance of Certification Collection Module 1: Electrophysiology CathSAP 3 CCT-SAP 2 EchoSAP 6 Type 2 Diabetes and Cardiovascular Disease SAP **MODs (Meetings on Demand)** 2012 ACCF Cardiovascular Board Review for Certification and Recertification 2012 ACCF/SCAI Interventional Cardiology Overview and Board Prep 2010 ACCF Cardiovascular Board Review for Certification and Recertification 2010 ACCF/SCAI Interventional Cardiology Board Review Heart of Womens Health Meeting on Demand Clinical Practice of Peripheral Vascular Disease Mini-training on Cultural Competence for Providers Recent Advances in Clinical Nuclear Cardiolgy and Cardiac CT credo Strategies for Evidence-based ACS Hospital Care and Discharge Other **Heart Songs for Institutions** NOTE: you must be logged into CardioSource in order to access Heart Songs for Institutions. If you are not already logged in then please log in using the form at the top of this page before continuing to Heart Songs.

#### 3. **How Can I Access CardioSource** *Plus* **Remotely?**

**CardioSource** *Plus* is accessible remotely only through your institution's VPN. Depending on how your VPN is configured, there may be firewalls or bandwidth limitations that prevent you from accessing or fully accessing some of the content in **CardioSource** *Plus* (generally the Meeting on Demand programs are most impacted by this). There is nothing ACC is able to do about this. You can change your institution's **CardioSource** *Plus* access model to eliminate these problems.

**Referring URL Authentication** is the alternative access model. To set this up, your institution's IT department will need to set up a protected page (meaning users will need to log in with a unique username and password supplied by your institution to get to access the page) which contains a link to www.CardioSource.org.

Your institution's IT department supplies ACC with the link to this protected page, and then [www.CardioSource.org](http://www.cardiosource.org/) will recognize all click-throughs from it as a part of your **CardioSource**  *Plus* account. Important Note: The referring page must be http rather than https for this to work.

If your institution cannot use the referring URL authentication model, then the data that **CardioSource** *Plus* is providing (which includes streaming Flash video, Silverlight, etc.) needs to be relayed through your remote connection.